# <span id="page-0-0"></span>**Εγχειρίδιο σέρβις του Dell™ Inspiron™ 1090**

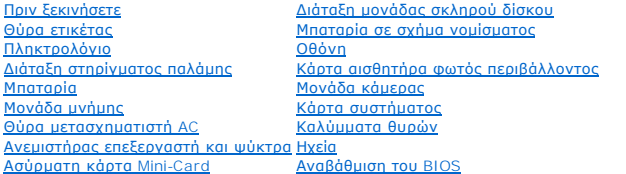

## **Σημείωση, προσοχή και προειδοποίηση**

**ΣΗΜΕΙΩΣΗ:** Η ΣΗΜΕΙΩΣΗ υποδεικνύει σημαντικές πληροφορίες που σας βοηθούν να χρησιμοποιείτε καλύτερα τον υπολογιστή σας.

**ΠΡΟΣΟΧΗ: Η ΠΡΟΣΟΧΗ υποδηλώνει δυνητική υλική ζημιά ή απώλεια δεδομένων, αν δεν ακολουθούν οι οδηγίες.** 

**ΠΡΟΕΙΔΟΠΟΙΗΣΗ: Η ΠΡΟΕΙΔΟΠΟΙΗΣΗ αφορά πιθανή υλική ζημιά, σωματική βλάβη ή θάνατο.** 

## **Οι πληροφορίες αυτού του εγγράφου μπορεί να αλλάξουν χωρίς προειδοποίηση. © 2010 Dell Inc. Με επιφύλαξη παντός δικαιώματος.**

Εμπορικά σήματα που χρησιμοποιούνται στο παρόν κείμενο: Η ονομασία Dell™, το λογότυπο DELL και η ονομασία Παρτοπ» είναι εμπορικά σήματα της Dell Inc. Οι ονομασίες<br>*Microsof*(®, Windows® και το λογότυπο του κουμπιού έναρξ

Απαγορεύεται αυστηρώς η αναπαραγωγή αυτών των υλικών με οποιονδήποτε τρόπο χωρίς την έγγραφη άδεια της Dell Inc.

Μοντέλο κατά τους κανονισμούς: P08T Τύπος κατά τους κανονισμούς: P08T001

Νοέμβριος 2010 Αναθ. A00

#### **Κάρτα αισθητήρα φωτός περιβάλλοντος Εγχειρίδιο σέρβις του Dell™ Inspiron™ 1090**

- [Αφαίρεση της κάρτας του αισθητήρα φωτός περιβάλλοντος](#page-1-0)
- $\bullet$  Επανατοποθέτηση της κάρτας του αισθητήρα φωτός περιβάλλ
- ΠΡΟΕΙΔΟΠΟΙΗΣΗ: Πριν από κάθε εργασία στο εσωτερικό του υπολογιστή σας, διαβάζετε τις οδηγίες για την ασφάλεια που αποστέλλονται μαζί με<br>τον υπολογιστή σας. Αν χρειάζεστε πρόσθετες πληροφορίες για τις καλύτερες πρακτικές α
- ΠΡΟΣΟΧΗ: Μόνο εξουσιοδοτημένος τεχνικός συντήρησης επιτρέπεται να εκτελεί εργασίες επισκευής στον υπολογιστή σας. Η εγγύησή σας δεν<br>καλύπτει ζημιές εξαιτίας εργασιών συντήρησης που εκτελέστηκαν από τεχνικό ο οποίος δεν εί
- ΠΡΟΣΟΧΗ: Προς αποφυγή ηλεκτροστατικής εκκένωσης, γειώστε το σώμα σας χρησιμοποιώντας μεταλλικό περικάρπιο γείωσης ή αγγίζοντας κατά<br>διαστήματα μια άβαφη μεταλλική επιφάνεια (όπως μια θύρα του υπολογιστή σας).
- **ΠΡΟΣΟΧΗ: Για να μην προκληθεί ζημιά στην κάρτα συστήματος, αφαιρείτε την κύρια μπαταρία (ανατρέξτε στην ενότητα [Αφαίρεση της μπαταρίας](file:///C:/data/systems/insduo/gk/sm/battery.htm#wp1442926)) πριν από κάθε εργασία στο εσωτερικό του υπολογιστή.**

### <span id="page-1-0"></span>**Αφαίρεση της κάρτας του αισθητήρα φωτός περιβάλλοντος**

- 1. Ακολουθήστε τις οδηγίες ασφαλείας στην ενότητα [Πριν ξεκινήσετε](file:///C:/data/systems/insduo/gk/sm/before.htm#wp1435071).
- 2. Αφαιρέστε τη θύρα ετικέτας (ανατρέξτε στην ενότητα [Αφαίρεση της θύρας ετικέτας](file:///C:/data/systems/insduo/gk/sm/label_do.htm#wp1201059)).
- 3. Αφαιρέστε το πληκτρολόγιο (ανατρέξτε στην ενότητα [Αφαίρεση του πληκτρολογίου](file:///C:/data/systems/insduo/gk/sm/keyboard.htm#wp1201059)).
- 4. Αφαιρέστε τη διάταξη στηρίγματος παλάμης (ανατρέξτε στην ενότητα [Αφαίρεση της διάταξης του στηρίγματος παλάμης](file:///C:/data/systems/insduo/gk/sm/palmrest.htm#wp1044787)).
- 5. Αφαιρέστε την μπαταρία (ανατρέξτε στην ενότητα [Αφαίρεση της μπαταρίας](file:///C:/data/systems/insduo/gk/sm/battery.htm#wp1442926)).
- 6. Αφαιρέστε τη μονάδα μνήμης (ανατρέξτε στην ενότητα [Αφαίρεση μονάδας μνήμης](file:///C:/data/systems/insduo/gk/sm/memory.htm#wp1180211)).
- 7. Αφαιρέστε τη διάταξη οθόνης (ανατρέξτε στην ενότητα [Αφαίρεση της διάταξης οθόνης](file:///C:/data/systems/insduo/gk/sm/display.htm#wp1212160)).
- 8. Αφαιρέστε τα καπάκια των μεντεσέδων (ανατρέξτε στην ενότητα [Αφαίρεση των καπακιών μεντεσέδων](file:///C:/data/systems/insduo/gk/sm/display.htm#wp1220029)).
- 9. Αφαιρέστε τη στεφάνη της οθόνης (ανατρέξτε στην ενότητα [Αφαίρεση της στεφάνης οθόνης](file:///C:/data/systems/insduo/gk/sm/display.htm#wp1212652)).
- 10. Αφαιρέστε τους μεντεσέδες της οθόνης (ανατρέξτε στην ενότητα [Αφαίρεση των μεντεσέδων οθόνης](file:///C:/data/systems/insduo/gk/sm/display.htm#wp1219698)).
- 11. Αφαιρέστε το πάνελ οθόνης (ανατρέξτε στην ενότητα [Αφαίρεση του πάνελ οθόνης](file:///C:/data/systems/insduo/gk/sm/display.htm#wp1202918)).
- 12. Αποσυνδέστε το καλώδιο του αισθητήρα φωτός περιβάλλοντος από τη θύρα του στην κάρτα του αισθητήρα φωτός περιβάλλοντος.
- 13. Ανασηκώστε την κάρτα του αισθητήρα φωτός περιβάλλοντος από το πλαίσιο της οθόνης.

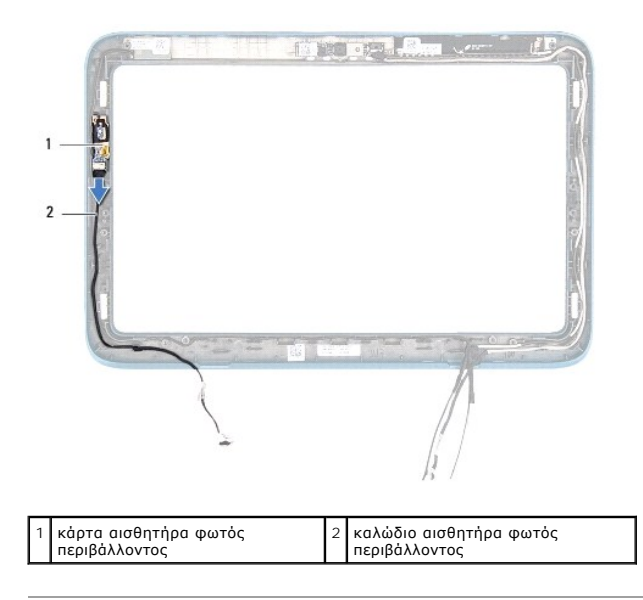

### <span id="page-2-0"></span>**Επανατοποθέτηση της κάρτας του αισθητήρα φωτός περιβάλλοντος**

- 1. Ακολουθήστε τις οδηγίες ασφαλείας στην ενότητα [Πριν ξεκινήσετε](file:///C:/data/systems/insduo/gk/sm/before.htm#wp1435071).
- 2. Ευθυγραμμίστε την κάρτα του αισθητήρα φωτός περιβάλλοντος με τη θέση ευθυγράμμισης στο πλαίσιο της οθόνης και τοποθετήστε την στη θέση της.
- 3. Συνδέστε το καλώδιο του αισθητήρα φωτός περιβάλλοντος στη θύρα του στην κάρτα του αισθητήρα φωτός περιβάλλοντος.
- 4. Επανατοποθετήστε το πάνελ οθόνης (ανατρέξτε στην ενότητα [Επανατοποθέτηση του πάνελ οθόνης](file:///C:/data/systems/insduo/gk/sm/display.htm#wp1220688)).
- 5. Επανατοποθετήστε τους μεντεσέδες της οθόνης (ανατρέξτε στην ενότητα [Επανατοποθέτηση των μεντεσέδων οθόνης](file:///C:/data/systems/insduo/gk/sm/display.htm#wp1219761)).
- 6. Επανατοποθετήστε τη στεφάνη της οθόνης (ανατρέξτε στην ενότητα [Επανατοποθέτηση της στεφάνης οθόνης](file:///C:/data/systems/insduo/gk/sm/display.htm#wp1217829)).
- 7. Επανατοποθετήστε τα καπάκια των μεντεσέδων (ανατρέξτε στην ενότητα [Επανατοποθέτηση των καπακιών μεντεσέδων](file:///C:/data/systems/insduo/gk/sm/display.htm#wp1220072)).
- 8. Επανατοποθετήστε τη διάταξη οθόνης (ανατρέξτε στην ενότητα [Επανατοποθέτηση της διάταξης οθόνης](file:///C:/data/systems/insduo/gk/sm/display.htm#wp1205821)).
- 9. Επανατοποθετήστε τη μονάδα μνήμης (ανατρέξτε στην ενότητα [Επανατοποθέτηση της μονάδας μνήμης](file:///C:/data/systems/insduo/gk/sm/memory.htm#wp1198546)).
- 10. Επανατοποθετήστε την μπαταρία (ανατρέξτε στην ενότητα [Επανατοποθέτηση της μπαταρίας](file:///C:/data/systems/insduo/gk/sm/battery.htm#wp1451569)).
- 11. Επανατοποθετήστε τη διάταξη στηρίγματος παλάμης (ανατρέξτε στην ενότητα [Επανατοποθέτηση της διάταξης του στηρίγματος παλάμης](file:///C:/data/systems/insduo/gk/sm/palmrest.htm#wp1063475)).
- 12. Επανατοποθετήστε το πληκτρολόγιο (ανατρέξτε στην ενότητα [Επανατοποθέτηση του πληκτρολογίου](file:///C:/data/systems/insduo/gk/sm/keyboard.htm#wp1205811)).
- 13. Επανατοποθετήστε τη θύρα ετικέτας (ανατρέξτε στην ενότητα [Επανατοποθέτηση της θύρας ετικέτας](file:///C:/data/systems/insduo/gk/sm/label_do.htm#wp1205171)).

# ΠΡΟΣΟΧΗ: Προτού ανοίξετε τον υπολογιστή, αντικαταστήστε όλες τις βίδες και βεβαιωθείτε ότι δεν έχουν περισσέψει βίδες μέσα στον υπολογιστή.<br>Σε αντίθετη περίπτωση, ενδέχεται να προκληθεί βλάβη στον υπολογιστή.

#### **Μπαταρία**

**Εγχειρίδιο σέρβις του Dell™ Inspiron™ 1090** 

- *[Αφαίρεση της μπαταρίας](#page-3-0)*
- Θ Επανατοποθέτηση της μπατ
- ΠΡΟΕΙΔΟΠΟΙΗΣΗ: Πριν από κάθε εργασία στο εσωτερικό του υπολογιστή σας, διαβάζετε τις οδηγίες για την ασφάλεια που αποστέλλονται μαζί με<br>τον υπολογιστή σας. Αν χρειάζεστε πρόσθετες πληροφορίες για τις καλύτερες πρακτικές α
- ΠΡΟΣΟΧΗ: Μόνο εξουσιοδοτημένος τεχνικός συντήρησης επιτρέπεται να εκτελεί εργασίες επισκευής στον υπολογιστή σας. Η εγγύησή σας δεν<br>καλύπτει ζημιές εξαιτίας εργασιών συντήρησης που εκτελέστηκαν από τεχνικό ο οποίος δεν εί
- ΠΡΟΣΟΧΗ: Προς αποφυγή ηλεκτροστατικής εκκένωσης, γειώστε το σώμα σας χρησιμοποιώντας μεταλλικό περικάρπιο γείωσης ή αγγίζοντας κατά<br>διαστήματα μια άβαφη μεταλλική επιφάνεια (όπως μια θύρα του υπολογιστή σας).
- ΠΡΟΣΟΧΗ: Για να μην προκληθεί βλάβη του υπολογιστή, πρέπει να χρησιμοποιείτε μόνο την μπαταρία που είναι σχεδιασμένη για τον συγκεκριμένο<br>υπολογιστή Dell. Μη χρησιμοποιείτε μπαταρίες που είναι σχεδιασμένες για άλλους υπολ

## <span id="page-3-0"></span>**Αφαίρεση της μπαταρίας**

- 1. Ακολουθήστε τις οδηγίες ασφαλείας στην ενότητα [Πριν ξεκινήσετε](file:///C:/data/systems/insduo/gk/sm/before.htm#wp1435071).
- 2. Αφαιρέστε τη θύρα ετικέτας (ανατρέξτε στην ενότητα [Αφαίρεση της θύρας ετικέτας](file:///C:/data/systems/insduo/gk/sm/label_do.htm#wp1201059)).
- 3. Αφαιρέστε το πληκτρολόγιο (ανατρέξτε στην ενότητα [Αφαίρεση του πληκτρολογίου](file:///C:/data/systems/insduo/gk/sm/keyboard.htm#wp1201059)).
- 4. Αφαιρέστε τη διάταξη στηρίγματος παλάμης (ανατρέξτε στην ενότητα [Αφαίρεση της διάταξης του στηρίγματος παλάμης](file:///C:/data/systems/insduo/gk/sm/palmrest.htm#wp1044787)).
- 5. Αποσυνδέστε το καλώδιο της μπαταρίας από τη θύρα στην κάρτα συστήματος.
- 6. Αφαιρέστε τις πέντε βίδες που συγκρατούν την μπαταρία στη βάση του υπολογιστή.
- 7. Ανασηκώστε την μπαταρία από τη βάση του υπολογιστή.

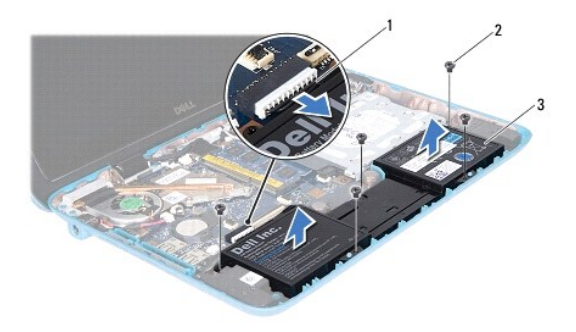

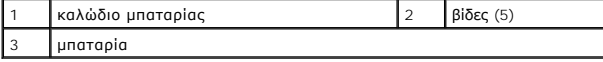

## <span id="page-3-1"></span>**Επανατοποθέτηση της μπαταρίας**

- 1. Ακολουθήστε τις οδηγίες ασφαλείας στην ενότητα [Πριν ξεκινήσετε](file:///C:/data/systems/insduo/gk/sm/before.htm#wp1435071).
- 2. Τοποθετήστε την μπαταρία στη βάση του υπολογιστή και ευθυγραμμίστε την με τις οπές των βιδών στη βάση του υπολογιστή.
- 3. Επανατοποθετήστε τις πέντε βίδες που συγκρατούν την μπαταρία στη βάση του υπολογιστή.
- 4. Συνδέστε το καλώδιο της μπαταρίας στη θύρα της κάρτας συστήματος.
- 5. Επανατοποθετήστε τη διάταξη στηρίγματος παλάμης (ανατρέξτε στην ενότητα [Επανατοποθέτηση της διάταξης του στηρίγματος παλάμης](file:///C:/data/systems/insduo/gk/sm/palmrest.htm#wp1063475)).
- 6. Επανατοποθετήστε το πληκτρολόγιο (ανατρέξτε στην ενότητα [Επανατοποθέτηση του πληκτρολογίου](file:///C:/data/systems/insduo/gk/sm/keyboard.htm#wp1205811)).
- 7. Επανατοποθετήστε τη θύρα ετικέτας (ανατρέξτε στην ενότητα [Επανατοποθέτηση της θύρας ετικέτας](file:///C:/data/systems/insduo/gk/sm/label_do.htm#wp1205171)).
- ΠΡΟΣΟΧΗ: Προτού ανοίξετε τον υπολογιστή, αντικαταστήστε όλες τις βίδες και βεβαιωθείτε ότι δεν έχουν περισσέψει βίδες μέσα στον υπολογιστή.<br>Σε αντίθετη περίπτωση, ενδέχεται να προκληθεί βλάβη στον υπολογιστή.

# **Μονάδα κάμερας**

**Εγχειρίδιο σέρβις του Dell™ Inspiron™ 1090** 

- [Αφαίρεση της μονάδας κάμερας](#page-5-0)
- Θ Επανατοποθέτηση της μονάδας
- ΠΡΟΕΙΔΟΠΟΙΗΣΗ: Πριν από κάθε εργασία στο εσωτερικό του υπολογιστή σας, διαβάζετε τις οδηγίες για την ασφάλεια που αποστέλλονται μαζί με<br>τον υπολογιστή σας. Αν χρειάζεστε πρόσθετες πληροφορίες για τις καλύτερες πρακτικές α
- ΠΡΟΣΟΧΗ: Μόνο εξουσιοδοτημένος τεχνικός συντήρησης επιτρέπεται να εκτελεί εργασίες επισκευής στον υπολογιστή σας. Η εγγύησή σας δεν<br>καλύπτει ζημιές εξαιτίας εργασιών συντήρησης που εκτελέστηκαν από τεχνικό ο οποίος δεν εί
- ΠΡΟΣΟΧΗ: Προς αποφυγή ηλεκτροστατικής εκκένωσης, γειώστε το σώμα σας χρησιμοποιώντας μεταλλικό περικάρπιο γείωσης ή αγγίζοντας κατά<br>διαστήματα μια άβαφη μεταλλική επιφάνεια (όπως μια θύρα στο πίσω μέρος του υπολογιστή σας
- **ΠΡΟΣΟΧΗ: Για να μην προκληθεί ζημιά στην κάρτα συστήματος, αφαιρείτε την κύρια μπαταρία (ανατρέξτε στην ενότητα [Αφαίρεση της μπαταρίας](file:///C:/data/systems/insduo/gk/sm/battery.htm#wp1442926)) πριν από κάθε εργασία στο εσωτερικό του υπολογιστή.**

### <span id="page-5-0"></span>**Αφαίρεση της μονάδας κάμερας**

- 1. Ακολουθήστε τις οδηγίες ασφαλείας στην ενότητα [Πριν ξεκινήσετε](file:///C:/data/systems/insduo/gk/sm/before.htm#wp1435071).
- 2. Αφαιρέστε τη θύρα ετικέτας (ανατρέξτε στην ενότητα [Αφαίρεση της θύρας ετικέτας](file:///C:/data/systems/insduo/gk/sm/label_do.htm#wp1201059)).
- 3. Αφαιρέστε το πληκτρολόγιο (ανατρέξτε στην ενότητα [Αφαίρεση του πληκτρολογίου](file:///C:/data/systems/insduo/gk/sm/keyboard.htm#wp1201059)).
- 4. Αφαιρέστε τη διάταξη στηρίγματος παλάμης (ανατρέξτε στην ενότητα [Αφαίρεση της διάταξης του στηρίγματος παλάμης](file:///C:/data/systems/insduo/gk/sm/palmrest.htm#wp1044787)).
- 5. Αφαιρέστε την μπαταρία (ανατρέξτε στην ενότητα [Αφαίρεση της μπαταρίας](file:///C:/data/systems/insduo/gk/sm/battery.htm#wp1442926)).
- 6. Αφαιρέστε τη μονάδα μνήμης (ανατρέξτε στην ενότητα [Αφαίρεση μονάδας μνήμης](file:///C:/data/systems/insduo/gk/sm/memory.htm#wp1180211)).
- 7. Αφαιρέστε τη διάταξη οθόνης (ανατρέξτε στην ενότητα [Αφαίρεση της διάταξης οθόνης](file:///C:/data/systems/insduo/gk/sm/display.htm#wp1212160)).
- 8. Αφαιρέστε τα καπάκια των μεντεσέδων (ανατρέξτε στην ενότητα [Αφαίρεση των καπακιών μεντεσέδων](file:///C:/data/systems/insduo/gk/sm/display.htm#wp1220029)).
- 9. Αφαιρέστε τη στεφάνη της οθόνης (ανατρέξτε στην ενότητα [Αφαίρεση της στεφάνης οθόνης](file:///C:/data/systems/insduo/gk/sm/display.htm#wp1212652)).
- 10. Αφαιρέστε τους μεντεσέδες της οθόνης (ανατρέξτε στην ενότητα )[Αφαίρεση των μεντεσέδων οθόνης](file:///C:/data/systems/insduo/gk/sm/display.htm#wp1219698).
- 11. Αφαιρέστε το πάνελ οθόνης (ανατρέξτε στην ενότητα [Αφαίρεση του πάνελ οθόνης](file:///C:/data/systems/insduo/gk/sm/display.htm#wp1202918)).

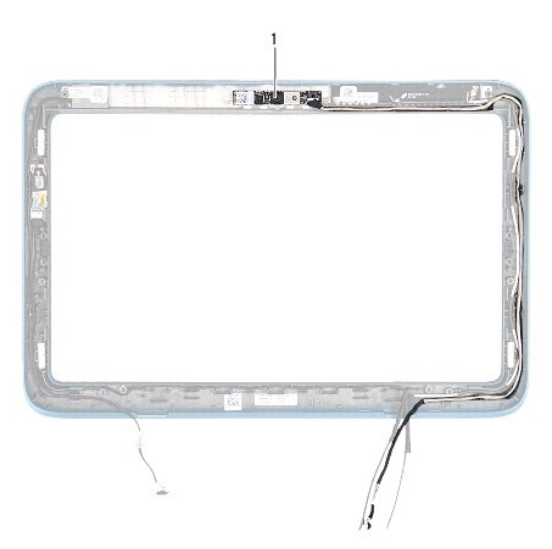

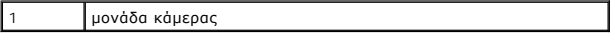

12. Σημειώστε τη διαδρομή του καλωδίου της κάμερας και αποσυνδέστε το από τη θύρα της μονάδας κάμερας.

13. Ανασηκώστε τη μονάδα κάμερας και βγάλτε την από το πλαίσιο της οθόνης.

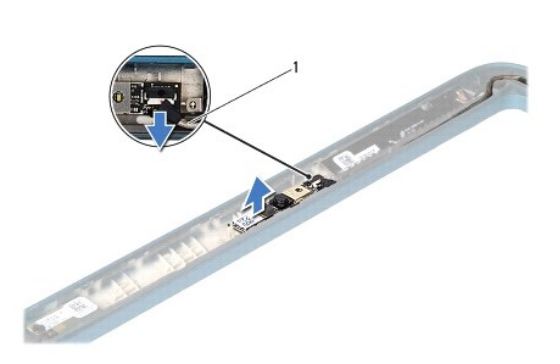

1 καλώδιο κάμερας

#### <span id="page-6-0"></span>**Επανατοποθέτηση της μονάδας κάμερας**

- 1. Ακολουθήστε τις οδηγίες ασφαλείας στην ενότητα [Πριν ξεκινήσετε](file:///C:/data/systems/insduo/gk/sm/before.htm#wp1435071).
- 2. Χρησιμοποιήστε τα σημεία ευθυγράμμισης στο πλαίσιο της οθόνης για να τοποθετήσετε τη μονάδα της κάμερας στη θέση της.
- 3. Περάστε και συνδέστε το καλώδιο της κάμερας στη θύρα στη μονάδα κάμερας.
- 4. Επανατοποθετήστε το πάνελ οθόνης (ανατρέξτε στην ενότητα [Επανατοποθέτηση του πάνελ οθόνης](file:///C:/data/systems/insduo/gk/sm/display.htm#wp1220688)).
- 5. Επανατοποθετήστε τους μεντεσέδες της οθόνης (ανατρέξτε στην ενότητα [Επανατοποθέτηση των μεντεσέδων οθόνης](file:///C:/data/systems/insduo/gk/sm/display.htm#wp1219761)).
- 6. Επανατοποθετήστε τη στεφάνη της οθόνης (ανατρέξτε στην ενότητα [Επανατοποθέτηση της στεφάνης οθόνης](file:///C:/data/systems/insduo/gk/sm/display.htm#wp1217829)).
- 7. Επανατοποθετήστε τα καπάκια των μεντεσέδων (ανατρέξτε στην ενότητα [Επανατοποθέτηση των καπακιών μεντεσέδων](file:///C:/data/systems/insduo/gk/sm/display.htm#wp1220072)).
- 8. Επανατοποθετήστε τη διάταξη οθόνης (ανατρέξτε στην ενότητα [Επανατοποθέτηση της διάταξης οθόνης](file:///C:/data/systems/insduo/gk/sm/display.htm#wp1205821)).
- 9. Επανατοποθετήστε τη μονάδα μνήμης (ανατρέξτε στην ενότητα [Επανατοποθέτηση της μονάδας μνήμης](file:///C:/data/systems/insduo/gk/sm/memory.htm#wp1198546)).
- 10. Επανατοποθετήστε την μπαταρία (ανατρέξτε στην ενότητα [Επανατοποθέτηση της μπαταρίας](file:///C:/data/systems/insduo/gk/sm/battery.htm#wp1451569)).
- 11. Επανατοποθετήστε τη διάταξη στηρίγματος παλάμης (ανατρέξτε στην ενότητα [Επανατοποθέτηση της διάταξης του στηρίγματος παλάμης](file:///C:/data/systems/insduo/gk/sm/palmrest.htm#wp1063475)).
- 12. Επανατοποθετήστε το πληκτρολόγιο (ανατρέξτε στην ενότητα [Επανατοποθέτηση του πληκτρολογίου](file:///C:/data/systems/insduo/gk/sm/keyboard.htm#wp1205811)).
- 13. Επανατοποθετήστε τη θύρα ετικέτας (ανατρέξτε στην ενότητα [Επανατοποθέτηση της θύρας ετικέτας](file:///C:/data/systems/insduo/gk/sm/label_do.htm#wp1205171)).
- ΠΡΟΣΟΧΗ: Προτού ανοίξετε τον υπολογιστή, αντικαταστήστε όλες τις βίδες και βεβαιωθείτε ότι δεν έχουν περισσέψει βίδες μέσα στον υπολογιστή.<br>Σε αντίθετη περίπτωση, ενδέχεται να προκληθεί βλάβη στον υπολογιστή.

[Επιστροφή στη σελίδα περιεχομένων](file:///C:/data/systems/insduo/gk/sm/index.htm)

#### **Μπαταρία σε σχήμα νομίσματος Εγχειρίδιο σέρβις του Dell™ Inspiron™ 1090**

- *[Αφαίρεση της μπαταρίας σε σχήμα νομίσματος](#page-8-0)*
- Θ Επανατοποθέτηση της μπαταρίας σε σχήμα νομίσ
- 
- ΠΡΟΕΙΔΟΠΟΙΗΣΗ: Πριν από κάθε εργασία στο εσωτερικό του υπολογιστή σας, διαβάζετε τις οδηγίες για την ασφάλεια που αποστέλλονται μαζί με<br>τον υπολογιστή σας. Αν χρειάζεστε πρόσθετες πληροφορίες για τις καλύτερες πρακτικές α
- ΠΡΟΣΟΧΗ: Μόνο εξουσιοδοτημένος τεχνικός συντήρησης επιτρέπεται να εκτελεί εργασίες επισκευής στον υπολογιστή σας. Η εγγύησή σας δεν<br>καλύπτει ζημιές εξαιτίας εργασιών συντήρησης που εκτελέστηκαν από τεχνικό ο οποίος δεν εί
- ΠΡΟΣΟΧΗ: Προς αποφυγή ηλεκτροστατικής εκκένωσης, γειώστε το σώμα σας χρησιμοποιώντας μεταλλικό περικάρπιο γείωσης ή αγγίζοντας κατά<br>διαστήματα μια άβαφη μεταλλική επιφάνεια (όπως μια θύρα του υπολογιστή σας).
- **ΠΡΟΣΟΧΗ: Για να μην προκληθεί ζημιά στην κάρτα συστήματος, αφαιρείτε την κύρια μπαταρία (ανατρέξτε στην ενότητα [Αφαίρεση της μπαταρίας](file:///C:/data/systems/insduo/gk/sm/battery.htm#wp1442926)) πριν από κάθε εργασία στο εσωτερικό του υπολογιστή.**

### <span id="page-8-0"></span>**Αφαίρεση της μπαταρίας σε σχήμα νομίσματος**

- 1. Ακολουθήστε τις οδηγίες ασφαλείας στην ενότητα [Πριν ξεκινήσετε](file:///C:/data/systems/insduo/gk/sm/before.htm#wp1435071).
- 2. Αφαιρέστε τη θύρα ετικέτας (ανατρέξτε στην ενότητα [Αφαίρεση της θύρας ετικέτας](file:///C:/data/systems/insduo/gk/sm/label_do.htm#wp1201059)).
- 3. Αφαιρέστε το πληκτρολόγιο (ανατρέξτε στην ενότητα [Αφαίρεση του πληκτρολογίου](file:///C:/data/systems/insduo/gk/sm/keyboard.htm#wp1201059)).
- 4. Αφαιρέστε τη διάταξη στηρίγματος παλάμης (ανατρέξτε στην ενότητα [Αφαίρεση της διάταξης του στηρίγματος παλάμης](file:///C:/data/systems/insduo/gk/sm/palmrest.htm#wp1044787)).
- 5. Αφαιρέστε την μπαταρία (ανατρέξτε στην ενότητα [Αφαίρεση της μπαταρίας](file:///C:/data/systems/insduo/gk/sm/battery.htm#wp1442926)).
- 6. Αφαιρέστε τη μονάδα μνήμης (ανατρέξτε στην ενότητα [Αφαίρεση μονάδας μνήμης](file:///C:/data/systems/insduo/gk/sm/memory.htm#wp1180211)).
- 7. Χρησιμοποιήσετε μια πλαστική σφήνα για να ξεσφηνώσετε τη δισκοειδή μπαταρία από την υποδοχή της μπαταρίας στην κάρτα συστήματος.
- 8. Ανασηκώστε την μπαταρία σε σχήμα νομίσματος από την υποδοχή στην κάρτα συστήματος.

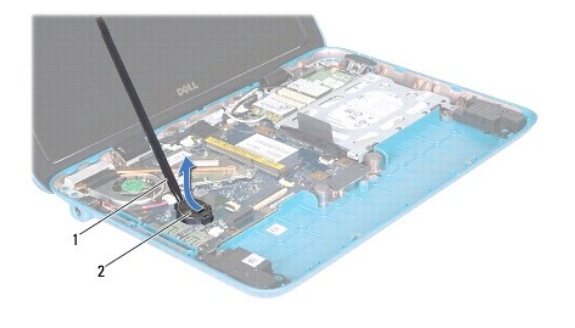

 $\frac{1}{2}$  μπαταρία σε σχήμα νομίσματος

## <span id="page-8-1"></span>**Επανατοποθέτηση της μπαταρίας σε σχήμα νομίσματος**

1. Ακολουθήστε τις οδηγίες ασφαλείας στην ενότητα [Πριν ξεκινήσετε](file:///C:/data/systems/insduo/gk/sm/before.htm#wp1435071).

- 2. Σφηνώστε την μπαταρία σε σχήμα νομίσματος στην υποδοχή της μπαταρίας στην κάρτα συστήματος, με τον θετικό πόλο προς τα πάνω.
- 3. Επανατοποθετήστε τη μονάδα μνήμης (ανατρέξτε στην ενότητα [Επανατοποθέτηση της μονάδας μνήμης](file:///C:/data/systems/insduo/gk/sm/memory.htm#wp1198546)).
- 4. Επανατοποθετήστε την μπαταρία (ανατρέξτε στην ενότητα [Επανατοποθέτηση της μπαταρίας](file:///C:/data/systems/insduo/gk/sm/battery.htm#wp1451569)).
- 5. Επανατοποθετήστε τη διάταξη στηρίγματος παλάμης (ανατρέξτε στην ενότητα [Επανατοποθέτηση της διάταξης του στηρίγματος παλάμης](file:///C:/data/systems/insduo/gk/sm/palmrest.htm#wp1063475)).
- 6. Επανατοποθετήστε το πληκτρολόγιο (ανατρέξτε στην ενότητα [Επανατοποθέτηση του πληκτρολογίου](file:///C:/data/systems/insduo/gk/sm/keyboard.htm#wp1205811)).
- 7. Επανατοποθετήστε τη θύρα ετικέτας (ανατρέξτε στην ενότητα <mark>Επανατοποθέτηση της θύρας ετικέτας</mark>).

#### **Θύρα μετασχηματιστή AC Εγχειρίδιο σέρβις του Dell™ Inspiron™ 1090**

- [Αφαίρεση της θύρας μετασχηματιστή](#page-10-0) AC
- [Επανατοποθέτηση της θύρας μετασχηματιστή](#page-10-1) AC
- ΠΡΟΕΙΔΟΠΟΙΗΣΗ: Πριν από κάθε εργασία στο εσωτερικό του υπολογιστή σας, διαβάζετε τις οδηγίες για την ασφάλεια που αποστέλλονται μαζί με<br>τον υπολογιστή σας. Αν χρειάζεστε πρόσθετες πληροφορίες για τις καλύτερες πρακτικές α
- ΠΡΟΣΟΧΗ: Μόνο εξουσιοδοτημένος τεχνικός συντήρησης επιτρέπεται να εκτελεί εργασίες επισκευής στον υπολογιστή σας. Η εγγύησή σας δεν<br>καλύπτει ζημιές εξαιτίας εργασιών συντήρησης που εκτελέστηκαν από τεχνικό ο οποίος δεν εί
- ΠΡΟΣΟΧΗ: Προς αποφυγή ηλεκτροστατικής εκκένωσης, γειώστε το σώμα σας χρησιμοποιώντας μεταλλικό περικάρπιο γείωσης ή αγγίζοντας κατά<br>διαστήματα μια άβαφη μεταλλική επιφάνεια (όπως μια θύρα του υπολογιστή σας).
- **ΠΡΟΣΟΧΗ: Για να μην προκληθεί ζημιά στην κάρτα συστήματος, αφαιρείτε την κύρια μπαταρία (ανατρέξτε στην ενότητα [Αφαίρεση της μπαταρίας](file:///C:/data/systems/insduo/gk/sm/battery.htm#wp1442926)) πριν από κάθε εργασία στο εσωτερικό του υπολογιστή.**

## <span id="page-10-0"></span>**Αφαίρεση της θύρας μετασχηματιστή AC**

- 1. Ακολουθήστε τις οδηγίες ασφαλείας στην ενότητα [Πριν ξεκινήσετε](file:///C:/data/systems/insduo/gk/sm/before.htm#wp1435071).
- 2. Αφαιρέστε τη θύρα ετικέτας (ανατρέξτε στην ενότητα [Αφαίρεση της θύρας ετικέτας](file:///C:/data/systems/insduo/gk/sm/label_do.htm#wp1201059)).
- 3. Αφαιρέστε το πληκτρολόγιο (ανατρέξτε στην ενότητα [Αφαίρεση του πληκτρολογίου](file:///C:/data/systems/insduo/gk/sm/keyboard.htm#wp1201059)).
- 4. Αφαιρέστε τη διάταξη στηρίγματος παλάμης (ανατρέξτε στην ενότητα [Αφαίρεση της διάταξης του στηρίγματος παλάμης](file:///C:/data/systems/insduo/gk/sm/palmrest.htm#wp1044787)).
- 5. Αφαιρέστε την μπαταρία (ανατρέξτε στην ενότητα [Αφαίρεση της μπαταρίας](file:///C:/data/systems/insduo/gk/sm/battery.htm#wp1442926)).
- 6. Αφαιρέστε τη μονάδα μνήμης (ανατρέξτε στην ενότητα [Αφαίρεση μονάδας μνήμης](file:///C:/data/systems/insduo/gk/sm/memory.htm#wp1180211)).
- 7. Αποσυνδέστε το καλώδιο της θύρας του μετασχηματιστή AC από τη θύρα της κάρτας συστήματος.
- 8. Σημειώστε τη διαδρομή του καλωδίου της θύρας μετασχηματιστή AC και αφαιρέστε το από τον οδηγό του.
- 9. Ανασηκώστε τη θύρα του μετασχηματιστή AC από την κάρτα συστήματος.

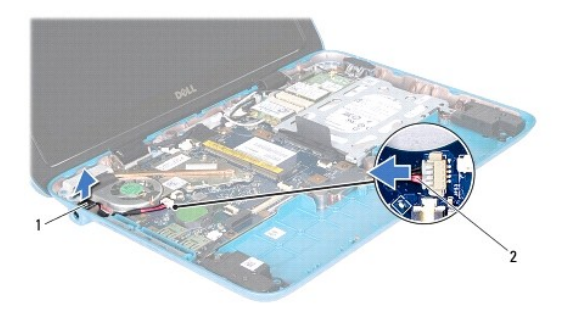

1 θύρα μετασχηματιστή AC 2 καλώδιο θύρας μετασχηματιστή AC

### <span id="page-10-1"></span>**Επανατοποθέτηση της θύρας μετασχηματιστή AC**

1. Ακολουθήστε τις οδηγίες ασφαλείας στην ενότητα [Πριν ξεκινήσετε](file:///C:/data/systems/insduo/gk/sm/before.htm#wp1435071).

- 2. Τοποθετήστε τη θύρα του μετασχηματιστή AC στη βάση του υπολογιστή.
- 3. Περάστε το καλώδιο της θύρας του μετασχηματιστή AC μέσα από τον οδηγό του.
- 4. Συνδέστε το καλώδιο της θύρας του μετασχηματιστή AC στη θύρα της κάρτας συστήματος.
- 5. Επανατοποθετήστε τη μονάδα μνήμης (ανατρέξτε στην ενότητα [Επανατοποθέτηση της μονάδας μνήμης](file:///C:/data/systems/insduo/gk/sm/memory.htm#wp1198546)).
- 6. Επανατοποθετήστε την μπαταρία (ανατρέξτε στην ενότητα [Επανατοποθέτηση της μπαταρίας](file:///C:/data/systems/insduo/gk/sm/battery.htm#wp1451569)).
- 7. Επανατοποθετήστε τη διάταξη στηρίγματος παλάμης (ανατρέξτε στην ενότητα [Επανατοποθέτηση της διάταξης του στηρίγματος παλάμης](file:///C:/data/systems/insduo/gk/sm/palmrest.htm#wp1063475)).
- 8. Επανατοποθετήστε το πληκτρολόγιο (ανατρέξτε στην ενότητα [Επανατοποθέτηση του πληκτρολογίου](file:///C:/data/systems/insduo/gk/sm/keyboard.htm#wp1205811)).
- 9. Επανατοποθετήστε τη θύρα ετικέτας (ανατρέξτε στην ενότητα [Επανατοποθέτηση της θύρας ετικέτας](file:///C:/data/systems/insduo/gk/sm/label_do.htm#wp1205171)).

#### **Ανεμιστήρας επεξεργαστή και ψύκτρα Εγχειρίδιο σέρβις του Dell™ Inspiron™ 1090**

- [Αφαίρεση του ανεμιστήρα επεξεργαστή και της ψύκτρας](#page-12-0)
- Θ Επανατοποθέτηση ανεμιστήρα επεξεργαστή και ψύκτ
- ΠΡΟΕΙΔΟΠΟΙΗΣΗ: Πριν από κάθε εργασία στο εσωτερικό του υπολογιστή σας, διαβάζετε τις οδηγίες για την ασφάλεια που αποστέλλονται μαζί με<br>τον υπολογιστή σας. Αν χρειάζεστε πρόσθετες πληροφορίες για τις καλύτερες πρακτικές α
- ΠΡΟΕΙΔΟΠΟΙΗΣΗ: Αν αφαιρέσετε από τον υπολογιστή τον ανεμιστήρα επεξεργαστή και την ψύκτρα ενόσω είναι ζεστή, μην αγγίξετε το μεταλλικό<br>περίβλημά του ανεμιστήρα επεξεργαστή και της ψύκτρας.
- ΠΡΟΣΟΧΗ: Μόνο εξουσιοδοτημένος τεχνικός συντήρησης επιτρέπεται να εκτελεί εργασίες επισκευής στον υπολογιστή σας. Η εγγύησή σας δεν<br>καλύπτει ζημιές εξαιτίας εργασιών συντήρησης που εκτελέστηκαν από τεχνικό ο οποίος δεν εί
- ΠΡΟΣΟΧΗ: Προς αποφυγή ηλεκτροστατικής εκκένωσης, γειώστε το σώμα σας χρησιμοποιώντας μεταλλικό περικάρπιο γείωσης ή αγγίζοντας κατά<br>διαστήματα μια άβαφη μεταλλική επιφάνεια (όπως μια θύρα του υπολογιστή σας).
- **ΠΡΟΣΟΧΗ: Για να μην προκληθεί ζημιά στην κάρτα συστήματος, αφαιρείτε την κύρια μπαταρία (ανατρέξτε στην ενότητα [Αφαίρεση της μπαταρίας](file:///C:/data/systems/insduo/gk/sm/battery.htm#wp1442926)) πριν από κάθε εργασία στο εσωτερικό του υπολογιστή.**

## <span id="page-12-0"></span>**Αφαίρεση του ανεμιστήρα επεξεργαστή και της ψύκτρας**

- 1. Ακολουθήστε τις οδηγίες ασφαλείας στην ενότητα [Πριν ξεκινήσετε](file:///C:/data/systems/insduo/gk/sm/before.htm#wp1435071).
- 2. Αφαιρέστε τη θύρα ετικέτας (ανατρέξτε στην ενότητα [Αφαίρεση της θύρας ετικέτας](file:///C:/data/systems/insduo/gk/sm/label_do.htm#wp1201059)).
- 3. Αφαιρέστε το πληκτρολόγιο (ανατρέξτε στην ενότητα [Αφαίρεση του πληκτρολογίου](file:///C:/data/systems/insduo/gk/sm/keyboard.htm#wp1201059)).
- 4. Αφαιρέστε τη διάταξη στηρίγματος παλάμης (ανατρέξτε στην ενότητα [Αφαίρεση της διάταξης του στηρίγματος παλάμης](file:///C:/data/systems/insduo/gk/sm/palmrest.htm#wp1044787)).
- 5. Αφαιρέστε την μπαταρία (ανατρέξτε στην ενότητα [Αφαίρεση της μπαταρίας](file:///C:/data/systems/insduo/gk/sm/battery.htm#wp1442926)).
- 6. Αφαιρέστε τη μονάδα μνήμης (ανατρέξτε στην ενότητα [Αφαίρεση μονάδας μνήμης](file:///C:/data/systems/insduo/gk/sm/memory.htm#wp1180211)).
- 7. Αποσυνδέστε το καλώδιο του ανεμιστήρα επεξεργαστή και της ψύκτρας από τη θύρα στην κάρτα συστήματος.
- 8. Με σειρά αλληλουχίας (υποδεικνύεται στην ψύκτρα του επεξεργαστή), χαλαρώστε τις τρείς βίδες στερέωσης που συγκρατούν τον ανεμιστήρα επεξεργαστή και την ψύκτρα στην κάρτα συστήματος.
- 9. Ανασηκώστε τον ανεμιστήρα επεξεργαστή και την ψύκτρα από την κάρτα συστήματος.

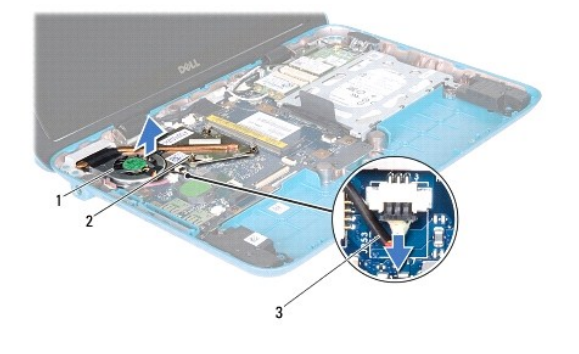

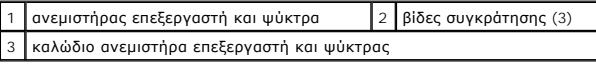

### <span id="page-13-0"></span>**Επανατοποθέτηση ανεμιστήρα επεξεργαστή και ψύκτρας**

- **ΣΗΜΕΙΩΣΗ**: Η αρχική θερμοαγώγιμη πάστα μπορεί να επαναχρησιμοποιηθεί αν ο αρχικός ανεμιστήρας επεξεργαστή και η ψύκτρα επανεγκατασταθούν. Αν<br>αντικατασταθεί ο ανεμιστήρας επεξεργαστή και η ψύκτρα, χρησιμοποιήστε τη θερμοα
- 1. Ακολουθήστε τις οδηγίες ασφαλείας στην ενότητα [Πριν ξεκινήσετε](file:///C:/data/systems/insduo/gk/sm/before.htm#wp1435071).
- 2. Καθαρίστε τη θερμοαγώγιμη πάστα από το κάτω μέρος του ανεμιστήρα επεξεργαστή και της ψύκτρας και ξαναεφαρμόστε.
- 3. Ευθυγραμμίστε τις τρείς βίδες στερέωσης του ανεμιστήρα επεξεργαστή και της ψύκτρας με τις οπές βίδας στην κάρτα συστήματος και σφίξτε διαδοχικά τις<br>βίδες (η σειρά αλληλουχίας υποδεικνύεται στην ψύκτρα του επεξεργαστή)
- 4. Συνδέστε το καλώδιο του ανεμιστήρα επεξεργαστή και της ψύκτρας στη θύρα στην κάρτα συστήματος.
- 5. Επανατοποθετήστε τη μονάδα μνήμης (ανατρέξτε στην ενότητα [Επανατοποθέτηση της μονάδας μνήμης](file:///C:/data/systems/insduo/gk/sm/memory.htm#wp1198546)).
- 6. Επανατοποθετήστε την μπαταρία (ανατρέξτε στην ενότητα [Επανατοποθέτηση της μπαταρίας](file:///C:/data/systems/insduo/gk/sm/battery.htm#wp1451569)).
- 7. Επανατοποθετήστε τη διάταξη στηρίγματος παλάμης (ανατρέξτε στην ενότητα [Επανατοποθέτηση της διάταξης του στηρίγματος παλάμης](file:///C:/data/systems/insduo/gk/sm/palmrest.htm#wp1063475)).
- 8. Επανατοποθετήστε το πληκτρολόγιο (ανατρέξτε στην ενότητα [Επανατοποθέτηση του πληκτρολογίου](file:///C:/data/systems/insduo/gk/sm/keyboard.htm#wp1205811)).
- 9. Επανατοποθετήστε τη θύρα ετικέτας (ανατρέξτε στην ενότητα [Επανατοποθέτηση της θύρας ετικέτας](file:///C:/data/systems/insduo/gk/sm/label_do.htm#wp1205171)).

ΠΡΟΣΟΧΗ: Προτού ανοίξετε τον υπολογιστή, αντικαταστήστε όλες τις βίδες και βεβαιωθείτε ότι δεν έχουν περισσέψει βίδες μέσα στον υπολογιστή.<br>Σε αντίθετη περίπτωση, ενδέχεται να προκληθεί βλάβη στον υπολογιστή.

#### **Καλύμματα θυρών Εγχειρίδιο σέρβις του Dell™ Inspiron™ 1090**

- [Αφαίρεση των καλυμμάτων θυρών](#page-14-0)
- [Επανατοποθέτηση των καλυμμάτων θυρών](#page-14-1)
- ΠΡΟΕΙΔΟΠΟΙΗΣΗ: Πριν από κάθε εργασία στο εσωτερικό του υπολογιστή σας, διαβάζετε τις οδηγίες για την ασφάλεια που αποστέλλονται μαζί με<br>τον υπολογιστή σας. Αν χρειάζεστε πρόσθετες πληροφορίες για τις καλύτερες πρακτικές α
- ΠΡΟΣΟΧΗ: Προς αποφυγή ηλεκτροστατικής εκκένωσης, γειώστε το σώμα σας χρησιμοποιώντας μεταλλικό περικάρπιο γείωσης ή αγγίζοντας κατά<br>διαστήματα μια άβαφη μεταλλική επιφάνεια (όπως μια θύρα στο πίσω μέρος του υπολογιστή σας
- ΠΡΟΣΟΧΗ: Μόνο εξουσιοδοτημένος τεχνικός συντήρησης επιτρέπεται να εκτελεί εργασίες επισκευής στον υπολογιστή σας. Η εγγύησή σας δεν<br>καλύπτει ζημιές εξαιτίας εργασιών συντήρησης που εκτελέστηκαν από τεχνικό ο οποίος δεν εί
- **ΠΡΟΣΟΧΗ: Για να μην προκληθεί ζημιά στην κάρτα συστήματος, αφαιρείτε την κύρια μπαταρία (ανατρέξτε στην ενότητα [Αφαίρεση της μπαταρίας](file:///C:/data/systems/insduo/gk/sm/battery.htm#wp1442926)) πριν από κάθε εργασία στο εσωτερικό του υπολογιστή.**

## <span id="page-14-0"></span>**Αφαίρεση των καλυμμάτων θυρών**

- 1. Ακολουθήστε τις οδηγίες ασφαλείας στην ενότητα [Πριν ξεκινήσετε](file:///C:/data/systems/insduo/gk/sm/before.htm#wp1435071).
- 2. Αφαιρέστε την κάρτα συστήματος (ανατρέξτε στην ενότητα [Αφαίρεση της κάρτας συστήματος](file:///C:/data/systems/insduo/gk/sm/sysboard.htm#wp1032066)).
- 3. Πιέστε τις ελαστικές γλωττίδες στο κάλυμμα(-τα) της θύρας και σπρώξτε το έξω από τις υποδοχές στη βάση του υπολογιστή.
- 4. Αφαιρέστε το κάλυμμα(-τα) της θύρας από τη βάση του υπολογιστή.

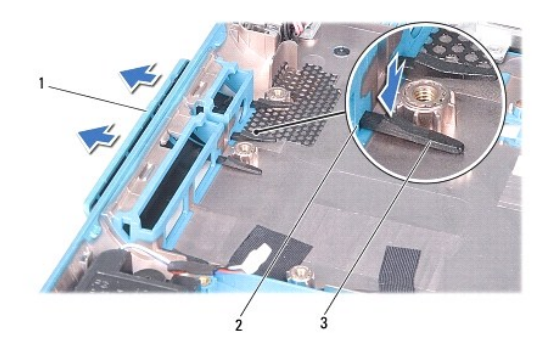

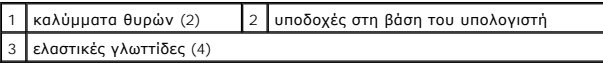

### <span id="page-14-1"></span>**Επανατοποθέτηση των καλυμμάτων θυρών**

- 1. Ακολουθήστε τις οδηγίες ασφαλείας στην ενότητα [Πριν ξεκινήσετε](file:///C:/data/systems/insduo/gk/sm/before.htm#wp1435071).
- 2. Τοποθετήστε το κάλυμμα(-τα) της θύρας στη θέση του.
- 3. Πιέστε το κάλυμμα(-τα) της θύρας και σπρώξτε το στις υποδοχές του στη βάση του υπολογιστή.
- 4. Επανατοποθετήστε την κάρτα συστήματος (ανατρέξτε στην ενότητα [Επανατοποθέτηση της κάρτας συστήματος](file:///C:/data/systems/insduo/gk/sm/sysboard.htm#wp1051855)).

#### **Πληκτρολόγιο**

**Εγχειρίδιο σέρβις του Dell™ Inspiron™ 1090** 

- [Αφαίρεση του πληκτρολογίου](#page-16-0)
- Θ Επανατοποθέτηση του πληκτρολ
- ΠΡΟΕΙΔΟΠΟΙΗΣΗ: Πριν από κάθε εργασία στο εσωτερικό του υπολογιστή σας, διαβάζετε τις οδηγίες για την ασφάλεια που αποστέλλονται μαζί με<br>τον υπολογιστή σας. Αν χρειάζεστε πρόσθετες πληροφορίες για τις καλύτερες πρακτικές α
- ΠΡΟΣΟΧΗ: Μόνο εξουσιοδοτημένος τεχνικός συντήρησης επιτρέπεται να εκτελεί εργασίες επισκευής στον υπολογιστή σας. Η εγγύησή σας δεν<br>καλύπτει ζημιές εξαιτίας εργασιών συντήρησης που εκτελέστηκαν από τεχνικό ο οποίος δεν εί
- ΠΡΟΣΟΧΗ: Προς αποφυγή ηλεκτροστατικής εκκένωσης, γειώστε το σώμα σας χρησιμοποιώντας μεταλλικό περικάρπιο γείωσης ή αγγίζοντας κατά<br>διαστήματα μια άβαφη μεταλλική επιφάνεια (όπως μια θύρα του υπολογιστή σας).

## <span id="page-16-0"></span>**Αφαίρεση του πληκτρολογίου**

- 1. Ακολουθήστε τις οδηγίες ασφαλείας στην ενότητα [Πριν ξεκινήσετε](file:///C:/data/systems/insduo/gk/sm/before.htm#wp1435071).
- 2. Αφαιρέστε τη θύρα ετικέτας (ανατρέξτε στην ενότητα [Αφαίρεση της θύρας ετικέτας](file:///C:/data/systems/insduo/gk/sm/label_do.htm#wp1201059)).
- 3. Αφαιρέστε τις τρεις βίδες που συγκρατούν το πληκτρολόγιο πάνω στη βάση του υπολογιστή.

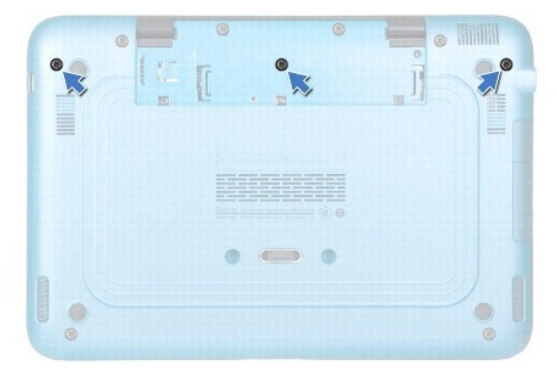

4. Γυρίστε ανάποδα τον υπολογιστή και ανοίξτε την οθόνη ως το τέρμα.

ΠΡΟΣΟΧΗ: Τα πλήκτρα είναι εύθραυστα, φεύγουν εύκολα από τη θέση τους και η επανατοποθέτησή τους είναι χρονοβόρα. Η αφαίρεση και ο<br>χειρισμός του πληκτρολογίου απαιτούν μεγάλη προσοχή.

**ΠΡΟΣΟΧΗ: Η αφαίρεση και ο χειρισμός του πληκτρολογίου απαιτούν μεγάλη προσοχή. Διαφορετικά μπορεί να γρατσουνίσετε το πάνελ οθόνης.** 

5. Σύρετε μια πλαστική σφήνα ανάμεσα στο πληκτρολόγιο και τη διάταξη στηρίγματος παλάμης.

6. Ανασηκώστε το πληκτρολόγιο και χωρίς να το τραβήξετε μετακινήστε το προσεκτικά προς την οθόνη.

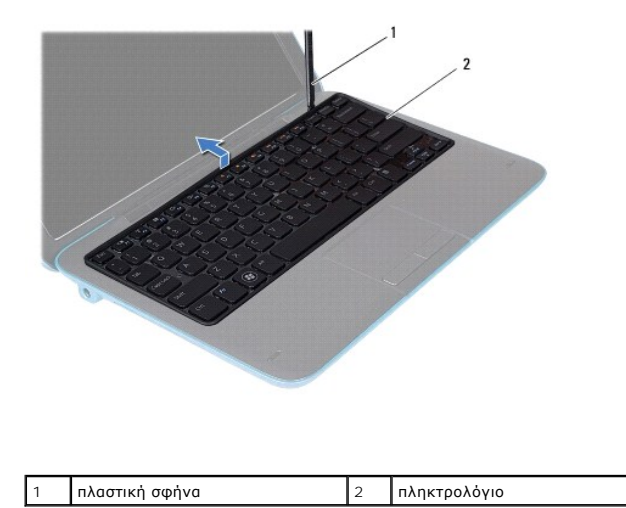

7. Σηκώστε την ασφάλεια της θύρας και αποσυνδέστε το καλώδιο του πληκτρολογίου από τη θύρα στην κάρτα συστήματος.

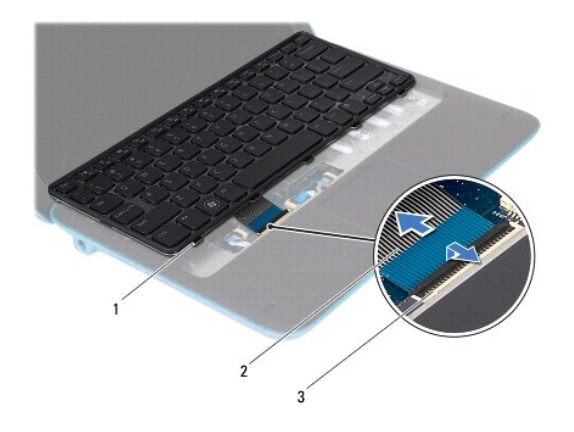

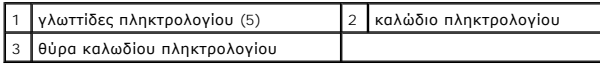

8. Βγάλτε το πληκτρολόγιο από τον υπολογιστή.

## <span id="page-17-0"></span>**Επανατοποθέτηση του πληκτρολογίου**

- 1. Ακολουθήστε τις οδηγίες ασφαλείας στην ενότητα [Πριν ξεκινήσετε](file:///C:/data/systems/insduo/gk/sm/before.htm#wp1435071).
- 2. Περάστε το καλώδιο του πληκτρολογίου στη θύρα του στην κάρτα συστήματος και πιέστε την ασφάλεια για να στερεώσετε το καλώδιο.
- 3. Σύρετε τις γλωττίδες του πληκτρολογίου στις υποδοχές της διάταξης στηρίγματος παλάμης και κατεβάστε το πληκτρολόγιο στη σωστή θέση.
- 4. Κλείστε την οθόνη και γυρίστε τον υπολογιστή.
- 5. Επανατοποθετήστε τις τρεις βίδες που συγκρατούν το πληκτρολόγιο πάνω στη βάση του υπολογιστή.
- 6. Επανατοποθετήστε τη θύρα ετικέτας (ανατρέξτε στην ενότητα [Επανατοποθέτηση της θύρας ετικέτας](file:///C:/data/systems/insduo/gk/sm/label_do.htm#wp1205171)).

# **Μονάδα μνήμης**

**Εγχειρίδιο σέρβις του Dell™ Inspiron™ 1090** 

- [Αφαίρεση μονάδας μνήμης](#page-19-0)
- [Επανατοποθέτηση της μονάδας μνήμης](#page-20-0)
- ΠΡΟΕΙΔΟΠΟΙΗΣΗ: Πριν από κάθε εργασία στο εσωτερικό του υπολογιστή σας, διαβάζετε τις οδηγίες για την ασφάλεια που αποστέλλονται μαζί με<br>τον υπολογιστή σας. Αν χρειάζεστε πρόσθετες πληροφορίες για τις καλύτερες πρακτικές α ΠΡΟΣΟΧΗ: Μόνο εξουσιοδοτημένος τεχνικός συντήρησης επιτρέπεται να εκτελεί εργασίες επισκευής στον υπολογιστή σας. Η εγγύησή σας δεν<br>καλύπτει ζημιές εξαιτίας εργασιών συντήρησης που εκτελέστηκαν από τεχνικό ο οποίος δεν εί
- ΠΡΟΣΟΧΗ: Προς αποφυγή ηλεκτροστατικής εκκένωσης, γειώστε το σώμα σας χρησιμοποιώντας μεταλλικό περικάρπιο γείωσης ή αγγίζοντας κατά<br>διαστήματα μια άβαφη μεταλλική επιφάνεια (όπως μια θύρα του υπολογιστή σας).

**ΠΡΟΣΟΧΗ: Για να μην προκληθεί ζημιά στην κάρτα συστήματος, αφαιρείτε την κύρια μπαταρία (ανατρέξτε στην ενότητα [Αφαίρεση της μπαταρίας](file:///C:/data/systems/insduo/gk/sm/battery.htm#wp1442926)) πριν από κάθε εργασία στο εσωτερικό του υπολογιστή.** 

**ΣΗΜΕΙΩΣΗ:** Οι μονάδες μνήμης που είναι αγορασμένες από την Dell καλύπτονται από την εγγύηση για τον υπολογιστή σας.

Ανατρέξτε στις "Προδιαγραφές" στον *Οδηγό ρύθμισης* που στάλθηκε μαζί με τον υπολογιστή σας ή στη διεύθυνση **support.dell.com/manuals** για πληροφορίες σχετικά με τον τύπο της μνήμης που υποστηρίζει ο υπολογιστής σας.

Ο υπολογιστής σας διαθέτει μια εσωτερική θύρα SODIMM.

## <span id="page-19-0"></span>**Αφαίρεση μονάδας μνήμης**

- 1. Ακολουθήστε τις οδηγίες ασφαλείας στην ενότητα [Πριν ξεκινήσετε](file:///C:/data/systems/insduo/gk/sm/before.htm#wp1435071).
- 2. Αφαιρέστε τη θύρα ετικέτας (ανατρέξτε στην ενότητα [Αφαίρεση της θύρας ετικέτας](file:///C:/data/systems/insduo/gk/sm/label_do.htm#wp1201059)).
- 3. Αφαιρέστε το πληκτρολόγιο (ανατρέξτε στην ενότητα [Αφαίρεση του πληκτρολογίου](file:///C:/data/systems/insduo/gk/sm/keyboard.htm#wp1201059)).
- 4. Αφαιρέστε τη διάταξη του στηρίγματος παλάμης ([Αφαίρεση της διάταξης του στηρίγματος παλάμης](file:///C:/data/systems/insduo/gk/sm/palmrest.htm#wp1044787)).
- 5. Αφαιρέστε την μπαταρία (ανατρέξτε στην ενότητα [Αφαίρεση της μπαταρίας](file:///C:/data/systems/insduo/gk/sm/battery.htm#wp1442926)).
- **ΠΡΟΣΟΧΗ: Για να μην προκληθεί ζημιά στη θύρα της μονάδας μνήμης, μη χρησιμοποιείτε εργαλεία για να ανοίξετε τα κλιπ συγκράτησης της μονάδας μνήμης.**
- 6. Χρησιμοποιήστε τις άκρες των δαχτύλων σας για να ανοίξετε προσεκτικά τους συνδετήρες στερέωσης στην κάθε άκρη της θύρας της μονάδας μνήμης ώσπου να ανασηκωθεί η μονάδα.

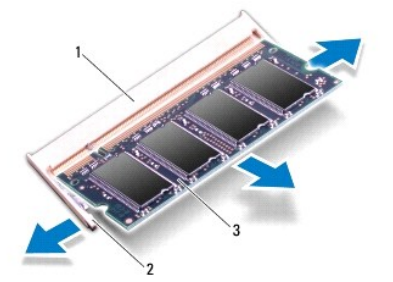

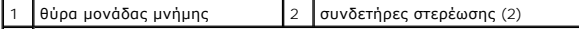

#### 3 μονάδα μνήμης

7. Αφαιρέστε τη μονάδα μνήμης από τη θύρα της.

## <span id="page-20-0"></span>**Επανατοποθέτηση της μονάδας μνήμης**

- 1. Ακολουθήστε τις οδηγίες ασφαλείας στην ενότητα [Πριν ξεκινήσετε](file:///C:/data/systems/insduo/gk/sm/before.htm#wp1435071).
- 2. Ευθυγραμμίστε την εγκοπή της μονάδας μνήμης με τη γλωττίδα στην αντίστοιχη θύρα.
- 3. Βάλτε σταθερά και συρτά τη μονάδα μνήμης μέσα στη θύρα υπό γωνία 45 μοιρών και πιέστε την προς τα κάτω ωσότου εφαρμόσει καλά στη θέση της. Αν<br> δεν ακούσετε το κλικ, αφαιρέστε τη μονάδα μνήμης και εγκαταστήστε τ

**ΣΗΜΕΙΩΣΗ:** Αν η τοποθέτηση της μονάδας μνήμης δεν γίνει με τον ενδεδειγμένο τρόπο, ενδέχεται να μην μπορεί να γίνει εκκίνηση του υπολογιστή.

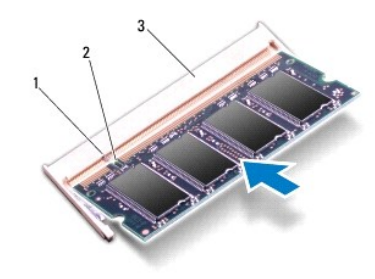

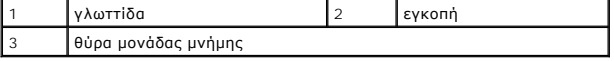

- 4. Επανατοποθετήστε την μπαταρία (ανατρέξτε στην ενότητα [Επανατοποθέτηση της μπαταρίας](file:///C:/data/systems/insduo/gk/sm/battery.htm#wp1451569)).
- 5. Επανατοποθετήστε τη διάταξη στηρίγματος παλάμης (ανατρέξτε στην ενότητα [Επανατοποθέτηση της διάταξης του στηρίγματος παλάμης](file:///C:/data/systems/insduo/gk/sm/palmrest.htm#wp1063475)).
- 6. Επανατοποθετήστε το πληκτρολόγιο (ανατρέξτε στην ενότητα [Επανατοποθέτηση του πληκτρολογίου](file:///C:/data/systems/insduo/gk/sm/keyboard.htm#wp1205811)).
- 7. Επανατοποθετήστε τη θύρα ετικέτας (ανατρέξτε στην ενότητα [Επανατοποθέτηση της θύρας ετικέτας](file:///C:/data/systems/insduo/gk/sm/label_do.htm#wp1205171)).
- 8. Συνδέστε το μετασχηματιστή AC στον υπολογιστή σας και σε μια πρίζα ρεύματος.
- 9. Ανοίξτε τον υπολογιστή.

Για να επιβεβαιώστε την ποσότητα μνήμης που έχετε εγκαταστήσει στον υπολογιστή:

Κάντε κλικ στο **Start** (Έναρξη) ® **Control Panel** (Πίνακας Ελέγχου)® **System and Security** (Σύστημα και ασφάλεια)® **System** (Σύστημα).

ΠΡΟΣΟΧΗ: Προτού ανοίξετε τον υπολογιστή, αντικαταστήστε όλες τις βίδες και βεβαιωθείτε ότι δεν έχουν περισσέψει βίδες μέσα στον υπολογιστή.<br>Σε αντίθετη περίπτωση, ενδέχεται να προκληθεί βλάβη στον υπολογιστή.

#### **Ασύρματη κάρτα Mini-Card Εγχειρίδιο σέρβις του Dell™ Inspiron™ 1090**

- **A** Agaipson της Mini-Card
- [Επανατοποθέτηση της](#page-22-0) Mini-Card
- ΠΡΟΕΙΔΟΠΟΙΗΣΗ: Πριν από κάθε εργασία στο εσωτερικό του υπολογιστή σας, διαβάζετε τις οδηγίες για την ασφάλεια που αποστέλλονται μαζί με<br>τον υπολογιστή σας. Αν χρειάζεστε πρόσθετες πληροφορίες για τις καλύτερες πρακτικές α
- ΠΡΟΣΟΧΗ: Μόνο εξουσιοδοτημένος τεχνικός συντήρησης επιτρέπεται να εκτελεί εργασίες επισκευής στον υπολογιστή σας. Η εγγύησή σας δεν<br>καλύπτει ζημιές εξαιτίας εργασιών συντήρησης που εκτελέστηκαν από τεχνικό ο οποίος δεν εί
- ΠΡΟΣΟΧΗ: Προς αποφυγή ηλεκτροστατικής εκκένωσης, γειώστε το σώμα σας χρησιμοποιώντας μεταλλικό περικάρπιο γείωσης ή αγγίζοντας κατά<br>διαστήματα μια άβαφη μεταλλική επιφάνεια (όπως μια θύρα του υπολογιστή σας).
- **ΠΡΟΣΟΧΗ: Για να μην προκληθεί ζημιά στην κάρτα συστήματος, αφαιρείτε την κύρια μπαταρία (ανατρέξτε στην ενότητα [Αφαίρεση της μπαταρίας](file:///C:/data/systems/insduo/gk/sm/battery.htm#wp1442926)) πριν από κάθε εργασία στο εσωτερικό του υπολογιστή.**

**ΣΗΜΕΙΩΣΗ:** Η Dell δεν εγγυάται τη συμβατότητα ούτε παρέχει υποστήριξη για Mini-Card από άλλες πηγές εκτός της Dell.

Αν μαζί με τον υπολογιστή σας παραγγείλατε ασύρματη Mini-Card, η εγκατάσταση της κάρτας έχει ήδη γίνει.

Ο υπολογιστής σας διαθέτει μία υποδοχή για Mini-Card πλήρους μήκους και δύο υποδοχές για Mini-Card μισού μήκους:

- l Μία υποδοχή για Mini-Card πλήρους μήκους υποστηρίζει ασύρματο δίκτυο ευρείας περιοχής (WWAN).
- l Μία υποδοχή για Mini-Card μισού μήκους υποστηρίζει ασύρματο τοπικό δίκτυο (WLAN) ή παγκόσμια διαλειτουργικότητα για μικροκυματική πρόσβαση (WiMax).

**ΣΗΜΕΙΩΣΗ:** Ανάλογα με τη διαμόρφωση του υπολογιστή κατά την πώλησή του, μπορεί να έχει γίνει ή να μην έχει γίνει εγκατάσταση της κάρτας Mini-Card<br>στην αντίστοιχη υποδοχή.

#### <span id="page-21-0"></span>**Αφαίρεση της Mini-Card**

- 1. Ακολουθήστε τις οδηγίες ασφαλείας στην ενότητα [Πριν ξεκινήσετε](file:///C:/data/systems/insduo/gk/sm/before.htm#wp1435071).
- 2. Αφαιρέστε τη θύρα ετικέτας (ανατρέξτε στην ενότητα [Αφαίρεση της θύρας ετικέτας](file:///C:/data/systems/insduo/gk/sm/label_do.htm#wp1201059)).
- 3. Αφαιρέστε το πληκτρολόγιο (ανατρέξτε στην ενότητα [Αφαίρεση του πληκτρολογίου](file:///C:/data/systems/insduo/gk/sm/keyboard.htm#wp1201059)).
- 4. Αφαιρέστε τη διάταξη στηρίγματος παλάμης (ανατρέξτε στην ενότητα [Αφαίρεση της διάταξης του στηρίγματος παλάμης](file:///C:/data/systems/insduo/gk/sm/palmrest.htm#wp1044787)).
- 5. Αφαιρέστε την μπαταρία (ανατρέξτε στην ενότητα [Αφαίρεση της μπαταρίας](file:///C:/data/systems/insduo/gk/sm/battery.htm#wp1442926)).
- 6. Αποσυνδέστε τα καλώδια κεραίας από τη Mini-Card.
- 7. Αφαιρέστε τη βίδα που συγκρατεί τη Mini-Card επάνω στην κάρτα συστήματος.

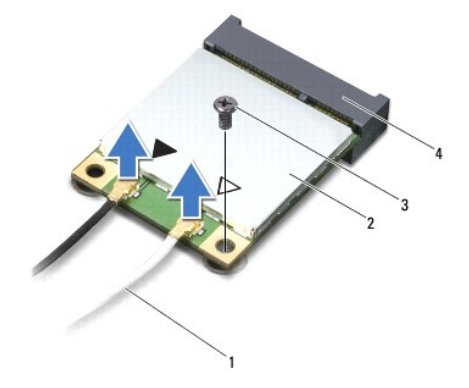

1 καλώδια κεραίας (2) 2 Mini-Card

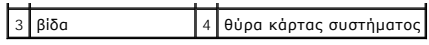

8. Ανασηκώστε τη Mini-Card από τη θύρα της κάρτας συστήματος.

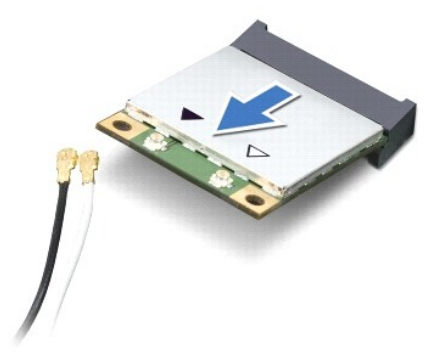

ΠΡΟΣΟΧΗ: Όταν η Mini-Card δεν είναι στον υπολογιστή, αποθηκεύστε τη σε προστατευτική αντιστατική συσκευασία. Για περισσότερες<br>πληροφορίες, ανατρέξτε στην ενότητα "Προστασία έναντι ηλεκτροστατικής εκφόρτισης" στις πληροφορ

### <span id="page-22-0"></span>**Επανατοποθέτηση της Mini-Card**

- 1. Ακολουθήστε τις οδηγίες ασφαλείας στην ενότητα [Πριν ξεκινήσετε](file:///C:/data/systems/insduo/gk/sm/before.htm#wp1435071).
- 2. Βγάλτε τη νέα Mini-Card από τη συσκευασία της.
- **ΠΡΟΣΟΧΗ: Πιέστε γερά και σταθερά για να μπει η κάρτα συρτά στη θέση της. Αν όμως πιέσετε υπερβολικά δυνατά, μπορεί να προκληθεί ζημιά στη θύρα.**
- ΠΡΟΣΟΧΗ: Οι θύρες έχουν ειδική σήμανση για να διασφαλιστεί η σωστή εισαγωγή. Αν συναντήσετε αντίσταση, ελέγξτε τις θύρες στην κάρτα και<br>στην κάρτα συστήματος και ευθυγραμμίστε ξανά την κάρτα.
- **ΠΡΟΣΟΧΗ: Για να μην προκληθεί ζημιά στη Mini-Card, ποτέ μην τοποθετείτε καλώδια κάτω από την κάρτα.**
- 3. Εισαγάγετε τη θύρα της Mini-Card υπό γωνία 45 μοιρών στη θύρα της κάρτας συστήματος.
- 4. Πιέστε την άλλη άκρη της κάρτας Mini-Card στην υποδοχή της στην κάρτα συστήματος και επανατοποθετήστε τη βίδα που συγκρατεί την κάρτα Mini-<br> Card στην κάρτα συστήματος.
- 5. Συνδέστε τα κατάλληλα καλώδια κεραίας στην κάρτα Mini-Card που εγκαθιστάτε. Στον ακόλουθο πίνακα εμφανίζεται ο συνδυασμός χρώματος καλωδίου κεραίας για κάθε Mini-Card που υποστηρίζεται από τον υπολογιστή σας.

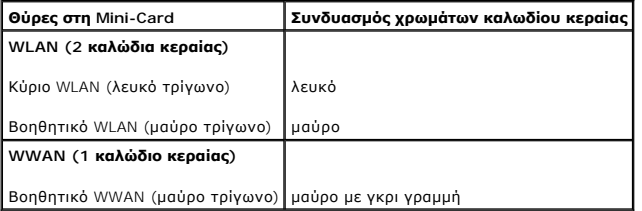

- 6. Επανατοποθετήστε την μπαταρία (ανατρέξτε στην ενότητα [Επανατοποθέτηση της μπαταρίας](file:///C:/data/systems/insduo/gk/sm/battery.htm#wp1451569)).
- 7. Επανατοποθετήστε τη διάταξη στηρίγματος παλάμης (ανατρέξτε στην ενότητα <u>Επανατοποθέτηση της διάταξης του στηρίγματος παλάμης</u>).
- 8. Επανατοποθετήστε το πληκτρολόγιο (ανατρέξτε στην ενότητα [Αφαίρεση του πληκτρολογίου](file:///C:/data/systems/insduo/gk/sm/keyboard.htm#wp1201059)).
- 9. Επανατοποθετήστε τη θύρα ετικέτας (ανατρέξτε στην ενότητα [Επανατοποθέτηση της θύρας ετικέτας](file:///C:/data/systems/insduo/gk/sm/label_do.htm#wp1205171)).
- ΠΡΟΣΟΧΗ: Προτού ανοίξετε τον υπολογιστή, αντικαταστήστε όλες τις βίδες και βεβαιωθείτε ότι δεν έχουν περισσέψει βίδες μέσα στον υπολογιστή.<br>Σε αντίθετη περίπτωση, ενδέχεται να προκληθεί βλάβη στον υπολογιστή.
- 10. Εγκαταστήστε τα προγράμματα οδήγησης και τις βοηθητικές εφαρμογές για τον υπολογιστή σας, αναλόγως.

**ΣΗΜΕΙΩΣΗ:** Εάν εγκαθιστάτε μια κάρτα επικοινωνιών από μια πηγή διαφορετική από τη Dell, πρέπει να εγκαταστήσετε τα κατάλληλα προγράμματα οδήγησης και βοηθητικές εφαρμογές.

#### **Διάταξη στηρίγματος παλάμης Εγχειρίδιο σέρβις του Dell™ Inspiron™ 1090**

- 
- [Αφαίρεση της διάταξης του στηρίγματος παλάμης](#page-24-0)
- [Επανατοποθέτηση της διάταξης του στηρίγματος παλάμης](#page-25-0)
- ΠΡΟΕΙΔΟΠΟΙΗΣΗ: Πριν από κάθε εργασία στο εσωτερικό του υπολογιστή σας, διαβάζετε τις οδηγίες για την ασφάλεια που αποστέλλονται μαζί με<br>τον υπολογιστή σας. Αν χρειάζεστε πρόσθετες πληροφορίες για τις καλύτερες πρακτικές α
- ΠΡΟΣΟΧΗ: Μόνο εξουσιοδοτημένος τεχνικός συντήρησης επιτρέπεται να εκτελεί εργασίες επισκευής στον υπολογιστή σας. Η εγγύησή σας δεν<br>καλύπτει ζημιές εξαιτίας εργασιών συντήρησης που εκτελέστηκαν από τεχνικό ο οποίος δεν εί
- ΠΡΟΣΟΧΗ: Προς αποφυγή ηλεκτροστατικής εκκένωσης, γειώστε το σώμα σας χρησιμοποιώντας μεταλλικό περικάρπιο γείωσης ή αγγίζοντας κατά<br>διαστήματα μια άβαφη μεταλλική επιφάνεια (όπως μια θύρα του υπολογιστή σας).
- **ΠΡΟΣΟΧΗ: Για να μην προκληθεί ζημιά στην κάρτα συστήματος, αφαιρείτε την κύρια μπαταρία (ανατρέξτε στην ενότητα [Αφαίρεση της μπαταρίας](file:///C:/data/systems/insduo/gk/sm/battery.htm#wp1442926)) πριν από κάθε εργασία στο εσωτερικό του υπολογιστή.**

## <span id="page-24-0"></span>**Αφαίρεση της διάταξης του στηρίγματος παλάμης**

- 1. Ακολουθήστε τις οδηγίες ασφαλείας στην ενότητα [Πριν ξεκινήσετε](file:///C:/data/systems/insduo/gk/sm/before.htm#wp1435071).
- 2. Αφαιρέστε τη θύρα ετικέτας (ανατρέξτε στην ενότητα [Αφαίρεση της θύρας ετικέτας](file:///C:/data/systems/insduo/gk/sm/label_do.htm#wp1201059)).
- 3. Αφαιρέστε το πληκτρολόγιο (ανατρέξτε στην ενότητα [Αφαίρεση του πληκτρολογίου](file:///C:/data/systems/insduo/gk/sm/keyboard.htm#wp1201059)).
- 4. Κλείστε την οθόνη και γυρίστε τον υπολογιστή.
- 5. Αφαιρέστε τις έξι βίδες από τη βάση του υπολογιστή.

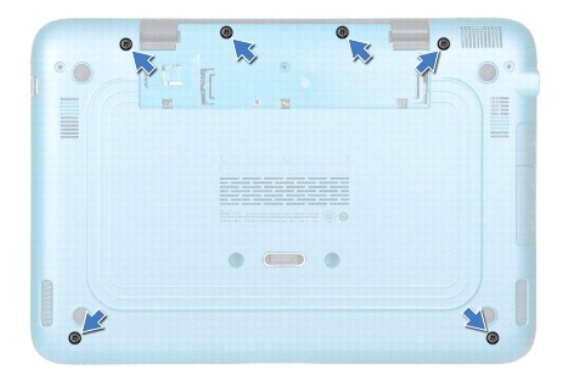

- 6. Γυρίστε ανάποδα τον υπολογιστή και ανοίξτε την οθόνη ως το τέρμα.
- 7. Σηκώστε την ασφάλεια της θύρας και τραβήξτε τη γλωττίδα απελευθέρωσης για να αποσυνδέσετε το καλώδιο της επιφάνειας αφής, το καλώδιο του αριστερού αισθητήρα και το καλώδιο του δεξιού αισθητήρα.
- 8. Αφαιρέστε τις τέσσερις βίδες που συγκρατούν τη διάταξη του στηρίγματος παλάμης στη βάση του υπολογιστή.

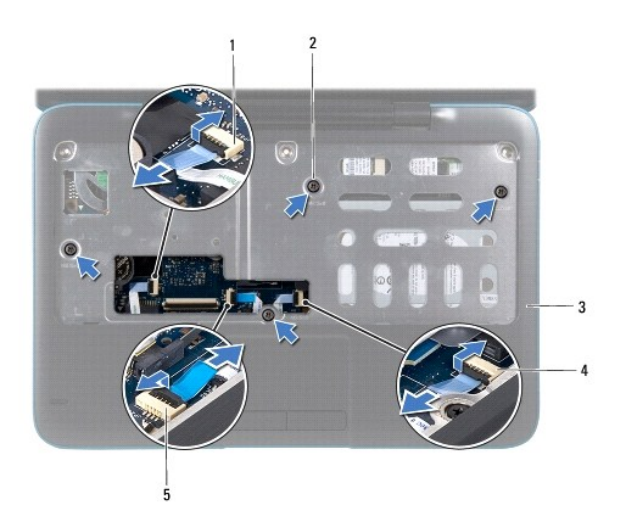

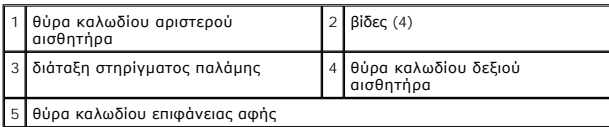

#### **ΠΡΟΣΟΧΗ: Απομακρύνετε το στήριγμα παλάμης από τη βάση του υπολογιστή προσεκτικά, ώστε να αποφευχθούν ζημίες σε αυτό.**

9. Χρησιμοποιώντας μια πλαστική σφήνα βγάλτε προσεκτικά τη διάταξη στηρίγματος παλάμης κατά μήκος της πίσω άκρης και στη συνέχεια ανασηκώστε τη<br>διάταξη στηρίγματος παλάμης από τη βάση του υπολογιστή.

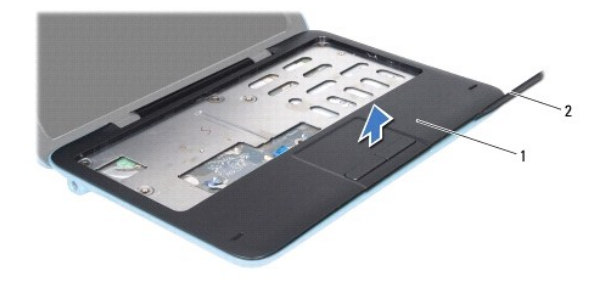

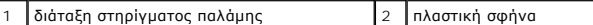

10. Σηκώστε τη διάταξη στηρίγματος παλάμης από τη βάση του υπολογιστή.

### <span id="page-25-0"></span>**Επανατοποθέτηση της διάταξης του στηρίγματος παλάμης**

- 1. Ακολουθήστε τις οδηγίες ασφαλείας στην ενότητα [Πριν ξεκινήσετε](file:///C:/data/systems/insduo/gk/sm/before.htm#wp1435071).
- 2. Ευθυγραμμίστε τη διάταξη στηρίγματος παλάμης στη βάση υπολογιστή και κουμπώστε την προσεκτικά στη θέση της.
- 3. Σύρετε το καλώδιο της επιφάνειας αφής, το καλώδιο του αριστερού αισθητήρα και το καλώδιο του δεξιού αισθητήρα στις θύρες της κάρτας συστήματος<br>και πιέστε προς τα κάτω τις ασφάλειες των θυρών για να τα ασφαλίσετε.
- 4. Επανατοποθετήστε τις τέσσερις βίδες που συγκρατούν τη διάταξη του στηρίγματος παλάμης στη βάση του υπολογιστή.
- 5. Επανατοποθετήστε το πληκτρολόγιο (ανατρέξτε στην ενότητα [Επανατοποθέτηση του πληκτρολογίου](file:///C:/data/systems/insduo/gk/sm/keyboard.htm#wp1205811)).
- 6. Επανατοποθετήστε τις έξι βίδες στη βάση του υπολογιστή.
- 7. Επανατοποθετήστε τη θύρα ετικέτας (ανατρέξτε στην ενότητα [Επανατοποθέτηση της θύρας ετικέτας](file:///C:/data/systems/insduo/gk/sm/label_do.htm#wp1205171)).

#### **Ηχεία**

**Εγχειρίδιο σέρβις του Dell™ Inspiron™ 1090** 

- [Αφαίρεση των ηχείων](#page-27-0)
- Θ Επανατοποθέτηση
- ΠΡΟΕΙΔΟΠΟΙΗΣΗ: Πριν από κάθε εργασία στο εσωτερικό του υπολογιστή σας, διαβάζετε τις οδηγίες για την ασφάλεια που αποστέλλονται μαζί με<br>τον υπολογιστή σας. Αν χρειάζεστε πρόσθετες πληροφορίες για τις καλύτερες πρακτικές α
- ΠΡΟΣΟΧΗ: Προς αποφυγή ηλεκτροστατικής εκκένωσης, γειώστε το σώμα σας χρησιμοποιώντας μεταλλικό περικάρπιο γείωσης ή αγγίζοντας κατά<br>διαστήματα μια άβαφη μεταλλική επιφάνεια (όπως μια θύρα του υπολογιστή σας).
- ΠΡΟΣΟΧΗ: Μόνο εξουσιοδοτημένος τεχνικός συντήρησης επιτρέπεται να εκτελεί εργασίες επισκευής στον υπολογιστή σας. Η εγγύησή σας δεν<br>καλύπτει ζημιές εξαιτίας εργασιών συντήρησης που εκτελέστηκαν από τεχνικό ο οποίος δεν εί
- **ΠΡΟΣΟΧΗ: Για να μην προκληθεί ζημιά στην κάρτα συστήματος, αφαιρείτε την κύρια μπαταρία (ανατρέξτε στην ενότητα [Αφαίρεση της μπαταρίας](file:///C:/data/systems/insduo/gk/sm/battery.htm#wp1442926)) πριν από κάθε εργασία στο εσωτερικό του υπολογιστή.**

## <span id="page-27-0"></span>**Αφαίρεση των ηχείων**

- 1. Ακολουθήστε τις οδηγίες ασφαλείας στην ενότητα [Πριν ξεκινήσετε](file:///C:/data/systems/insduo/gk/sm/before.htm#wp1435071).
- 2. Αφαιρέστε την κάρτα συστήματος (ανατρέξτε στην ενότητα [Αφαίρεση της κάρτας συστήματος](file:///C:/data/systems/insduo/gk/sm/sysboard.htm#wp1032066)).
- 3. Αφαιρέστε τις δύο (μια σε κάθε ηχείο) βίδες που συγκρατούν τα ηχεία στη βάση του υπολογιστή.

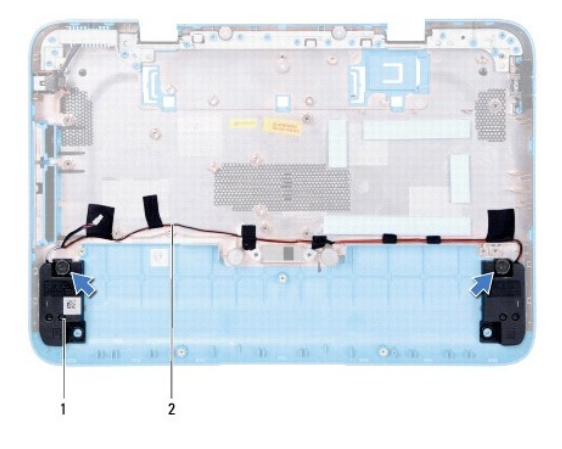

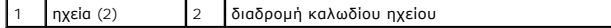

4. Ανασηκώστε τα ηχεία μαζί με τα καλώδια τους από τη βάση του υπολογιστή.

## <span id="page-27-1"></span>**Επανατοποθέτηση των ηχείων**

- 1. Ακολουθήστε τις οδηγίες ασφαλείας στην ενότητα [Πριν ξεκινήσετε](file:///C:/data/systems/insduo/gk/sm/before.htm#wp1435071).
- 2. Τοποθετήστε τα ηχεία στη βάση του υπολογιστή και περάστε τα καλώδια στους οδηγούς τους.
- 3. Επανατοποθετήστε τις δύο βίδες που συγκρατούν τα ηχεία στη βάση του υπολογιστή.
- 4. Επανατοποθετήστε την κάρτα συστήματος (ανατρέξτε στην ενότητα [Επανατοποθέτηση της κάρτας συστήματος](file:///C:/data/systems/insduo/gk/sm/sysboard.htm#wp1051855)).

**Εγχειρίδιο σέρβις του Dell™ Inspiron™ 1090** 

### **Σημείωση, προσοχή και προειδοποίηση**

**ΣΗΜΕΙΩΣΗ:** Η ΣΗΜΕΙΩΣΗ υποδεικνύει σημαντικές πληροφορίες που σας βοηθούν να χρησιμοποιείτε καλύτερα τον υπολογιστή σας.

**ΠΡΟΣΟΧΗ: Η ΠΡΟΣΟΧΗ υποδηλώνει δυνητική υλική ζημιά ή απώλεια δεδομένων, αν δεν ακολουθούν οι οδηγίες.** 

**ΠΡΟΕΙΔΟΠΟΙΗΣΗ: Η ΠΡΟΕΙΔΟΠΟΙΗΣΗ αφορά πιθανή υλική ζημιά, σωματική βλάβη ή θάνατο.** 

#### **Οι πληροφορίες αυτού του εγγράφου μπορεί να αλλάξουν χωρίς προειδοποίηση. © 2010 Dell Inc. Με επιφύλαξη παντός δικαιώματος.**

Εμπορικά σήματα που χρησιμοποιούνται στο παρόν κείμενο: Η ονομασία Dell™, το λογότυπο DELL και η ονομασία Inspiron™ είναι εμπορικά σήματα της Dell Inc. Οι ονομασίες<br>*Microsoft®, Windows®* και το λογότυπο του κουμπιού ένα

Απαγορεύεται αυστηρώς η αναπαραγωγή αυτών των υλικών με οποιονδήποτε τρόπο χωρίς την έγγραφη άδεια της Dell Inc.

#### **Νοέμβριος 2010 Αναθ. A00**